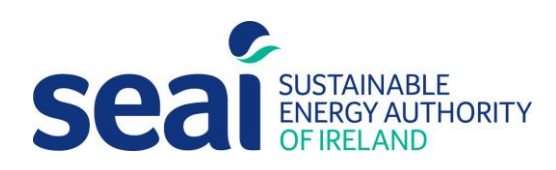

# Energy Efficiency Obligation Scheme

Guidance for the submission of residential and energy poor energy savings

# Energy Efficiency Obligation Scheme

Guidance document for the calculation and submission of Residential and Energy Poor Energy Savings 2023

#### **Sustainable Energy Authority of Ireland**

SEAI is Ireland's national energy authority investing in, and delivering, appropriate, effective and sustainable solutions to help Ireland's transition to a clean energy future. We work with the public, businesses, communities and the Government to achieve this, through expertise, funding, educational programmes, policy advice, research and the development of new technologies.

SEAI is funded by the Government of Ireland.

© Sustainable Energy Authority of Ireland Reproduction of the contents is permissible provided the source is acknowledged.

# **Table of Contents**

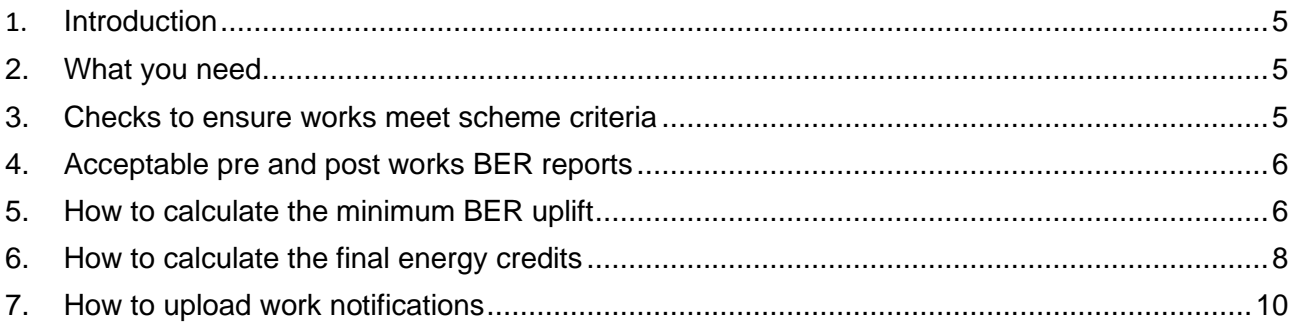

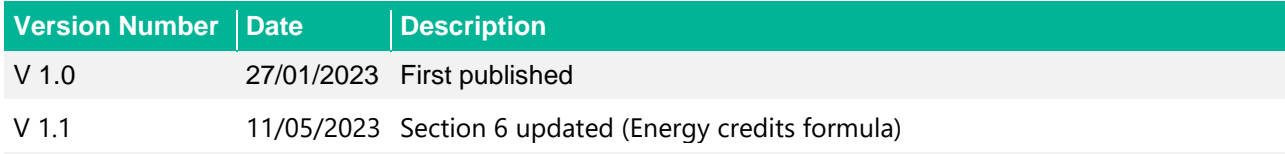

#### <span id="page-4-0"></span>**1. Introduction**

- 1.1 This document provides guidance to obligated parties on how to calculate and submit Residential and Energy Poverty energy savings to the Energy Efficiency Obligation Scheme (EEOS).
- 1.2 All energy savings must have been subject to the obligated party's quality assurance before being submitted to SEAI. The procedures outlined will help satisfy a legal requirement for SEAI, set out at Paragraph 12A(6) of Statutory Instrument 634 of 2016:

*The Sustainable Energy Authority of Ireland shall monitor, validate and audit a statistically significant proportion of the reported energy efficiency improvement measures carried out by an energy supplier or class of energy suppliers.*

#### <span id="page-4-1"></span>**2. What you need**

- 2.1. Before you begin, make sure you have access to the following:
	- a) Energy Credits Management System (ECMS):<https://ecms.seai.ie/>
	- b) The SEAI EEOS SharePoint folder for your company

# <span id="page-4-2"></span>**3. Checks to ensure works meet scheme criteria**

- 3.1. The below tables provide a summary of the criteria required for measures to be eligible under the relevant delivery sub-target.
- 3.2. This section outlines the criteria required for measures to be eligible under the Residential and Energy Poverty delivery sub-target and how obligated parties can check that the measures submitted meet these criteria.

#### **Table 1: Eligibility criteria for energy savings submitted under the Residential sub-target**

To achieve residential energy credits by delivering energy efficiency improvement measures, the works must EITHER:

**1.** For the first set of upgrades at a dwelling carried out and notified under these EEOS rules by an obligated party:

- a) Achieve the applicable minimum uplift requirement:
	- (i) 100 kWh/m<sup>2</sup> /yr; or
		- (ii) 90 kWh/m<sup>2</sup>/yr, where a domestic microgeneration measure is installed as part of
		- the same package of works,
- b) **And** either:
	- (i) Achieve a post-works BER of B2 (or better) for the dwelling, or
	- (ii) Meet the B2 pathway requirements:
		- Move the dwelling closer to achieving a post-works BER of B2 or better, and
		- The advisory report relating to the relevant BER certificate is discussed with, and provided to, the owner or occupant of the dwelling

OR

**2.** For the second or subsequent set of upgrades at a dwelling carried out and notified under these EEOS rules by the same obligated party:

a) Achieve a post-works BER of B2 (or better) for the dwelling.

#### **Table 2: Eligibility criteria for energy savings submitted under the Energy Poverty sub-target**

To achieve energy poverty credits by delivering energy efficiency improvement measures:

- **1.** The **dwelling** must have:
	- b) a pre-works BER of D2 or worse, and
	- c) a post-works BER of B2 or better

#### **AND**

- **2.** The **owner** must be either:
	- a) a local authority or an approved housing body, or
	- b) an owner-occupier, with at least one occupant in receipt of a welfare payment that is deemed eligible under a free energy upgrade scheme administered by SEAI from the Department of Social Protection.

The up-to-date list of eligible welfare payments for 2(b) above is available on the SEAI website. For illustrative purposes, the eligible welfare payments in December 2022 included:

- Fuel Allowance as part of the National Fuel Scheme.
- Job Seekers Allowance for over six months and have a child under seven years of age
- Working Family Payment
- One-Parent Family Payment
- Domiciliary Care Allowance
- Carers Allowance and live with the person you are caring for
- Disability Allowance for over six months and have a child under seven years of age

#### <span id="page-5-0"></span>**4. Acceptable pre and post works BER reports**

- 4.1 Each dwelling will be required to have a pre and post works BER assessment completed and published to qualify.
- 4.2 The pre-works BER must be completed at most 24 months prior to the date the post-works BER was completed.
- 4.3 All measures must be installed in dwellings built before 2011 unless otherwise stated.

### <span id="page-5-1"></span>**5. How to calculate the minimum BER uplift**

- 5.1 The minimum BER uplift is the difference in primary energy performance between the pre-works BER and the post-works BER and must be at least 100 kWh/m<sup>2</sup>/yr or 90 KWh/m<sup>2</sup>/yr when delivered in conjunction with a domestic microgeneration measure.
- 5.2 The key documents required to calculate a property's BER uplift include: (i) a pre-works BER dwelling report and (ii) post works BER dwelling report.
- 5.3 Locate the "**Results**" section in both reports.
- 5.4 Identify the "**Per m<sup>2</sup> floor area**" value for "**Primary energy (kWh/y)"** in both the pre-works BER Dwelling Report and post-works BER Dwelling Report. This value is highlighted by the red circle in Figure 1 and Figure 2.
- 5.5 The BER uplift achieved by the property can then be calculated by simply subtracting the two figures identified. For example, 271.07kWh/m<sup>2</sup>/y (pre-works BER) – 80.77kWh/m<sup>2</sup>/y (post BER)  $= 190.3$ kWh/m<sup>2</sup>/y (BER uplift).
	- 5.4.1. Note, it is important to remember that the BER uplift should be thought of as an entry requirement, where it shows the eligibility for energy savings to be considered.

#### **Results**

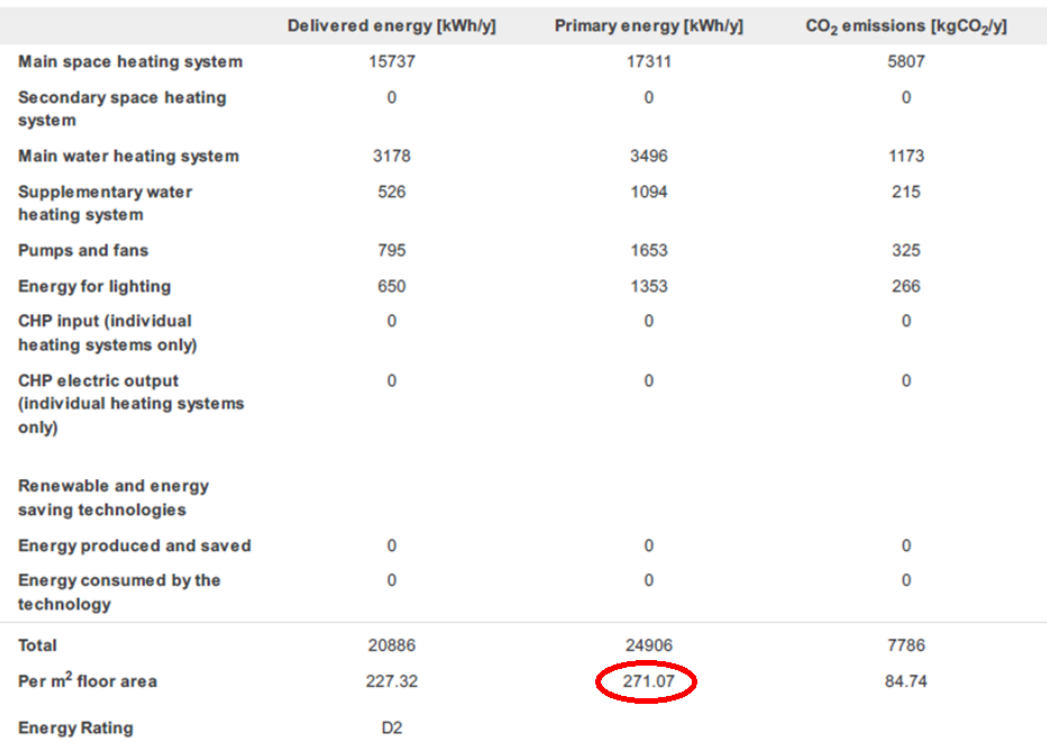

# **Figure 1: Example "Results" section within a pre-works BER Dwelling Report**

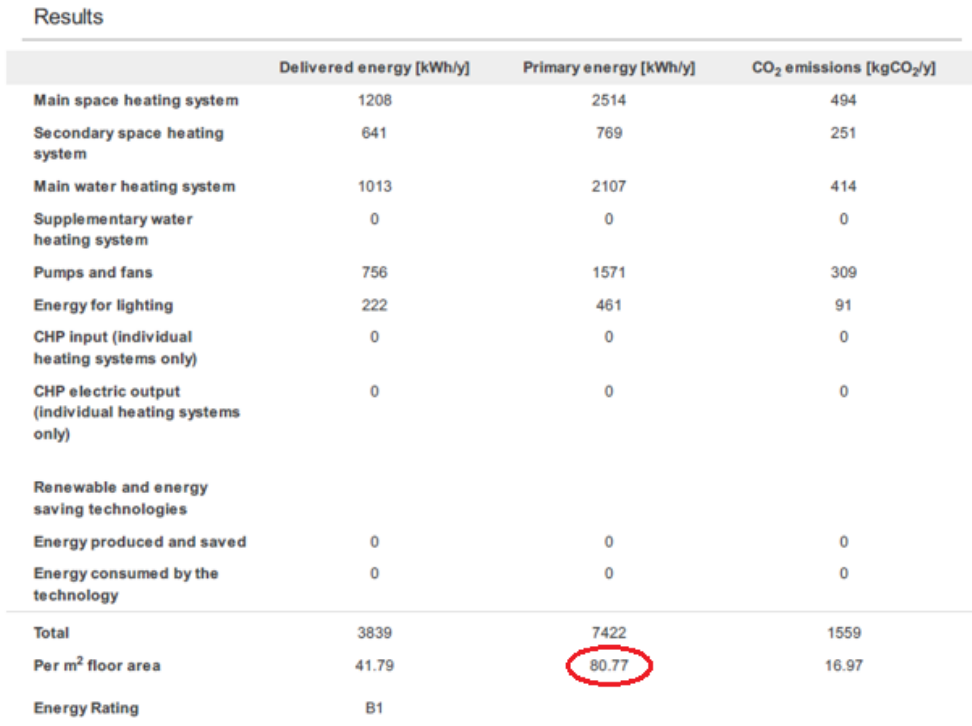

# **Figure 2: Example "Results" section within a post-works BER Dwelling Report**

#### <span id="page-7-0"></span>**6. How to calculate the final energy credits**

6.1 Figure 3 presents the final energy credits formula and parameters.

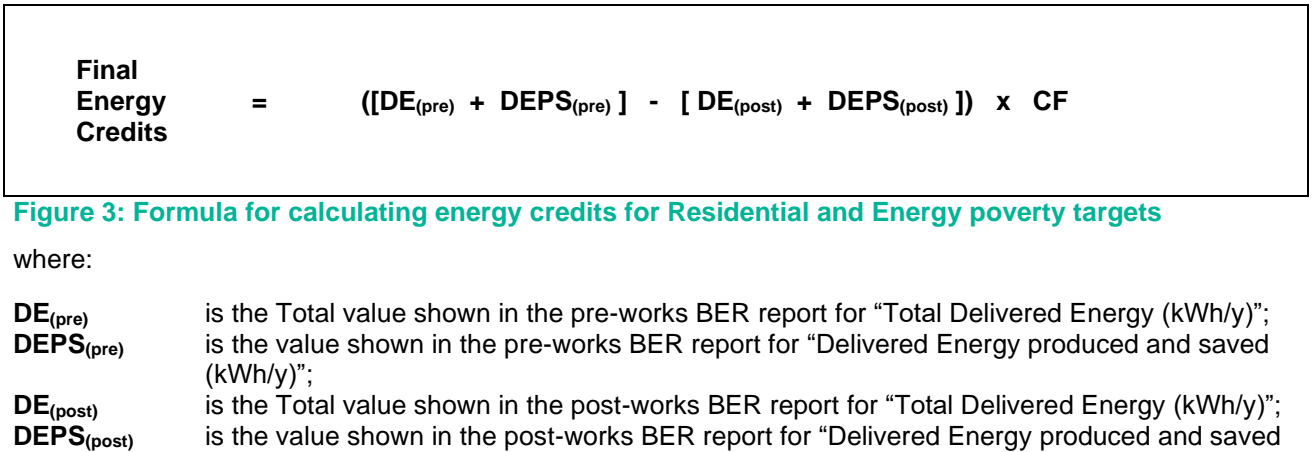

**CF** is the applicable correction factor, i.e. 0.91.

(kWh/y)"; and

- 6.2 The key documents required to calculate the eligible final energy credits for a dwelling includes (i) the pre-works BER dwelling report and (ii) the post-BER dwelling report.
- 6.3 Locate the "**Results**" section in both of these reports.
- 6.4 Identify the "**Total Delivered energy (kWh/y)**" value in both the pre and post-works BER reports. This value is highlighted by the red circle in Figure 4 and Figure 5.
- 6.5 The '**Energy produced and saved**' value in the '**Delivered energy (kWh/y)**' column must be added to the '**Total delivered energy (kWh/y)**' value already identified at 6.4 above, for the respective BER report. The relevant value is highlighted by the green circle in Figure 4 and Figure 5, below.
- 6.6 The gross delivered energy savings can then be derived. For example, the gross delivered energy savings in Figures 4 and 5 can be calculated by:

 $[32,280 \text{ kWh/y} + 0 \text{ kWh/y}] - [4,666 \text{ kWh/y} + 1,200 \text{ kWh/y}] = 26,414 \text{ kWh/y}$  (gross delivered energy savings).

6.7 Finally, a correction factor must be applied to calculate the eligible final energy credits available for upload. To do this, simply multiply the "**gross delivered energy savings value**" by the correction factor i.e., 0.91. For example:

 $26,414$  kWh/y  $*$  0.91 = 24,037 kWh/y (final energy savings).

6.8 Please round the figure to the nearest whole number before submission.

#### **Results**

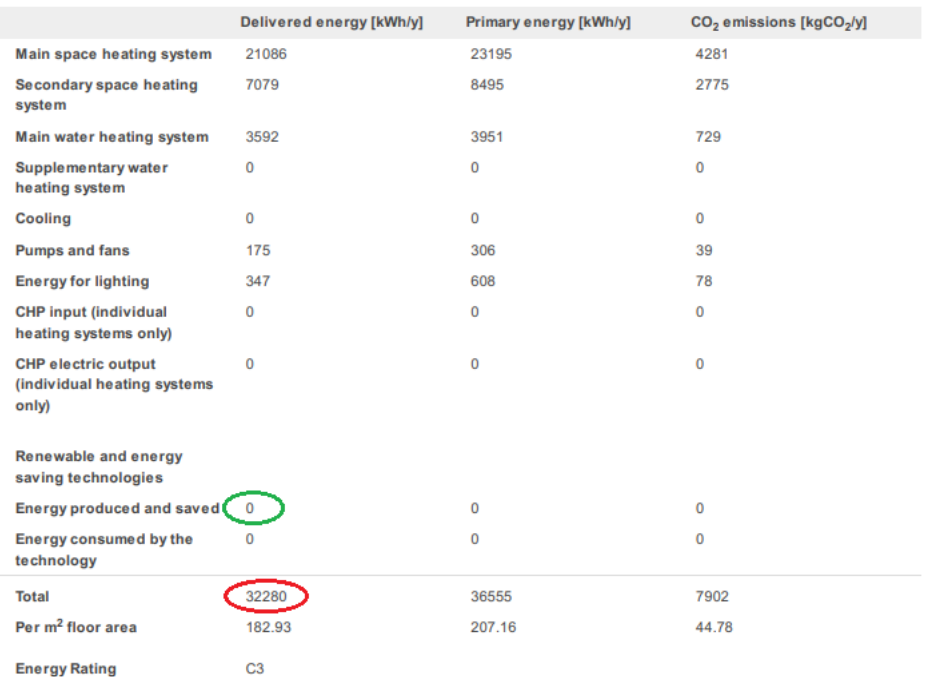

# **Figure 4: Example "Results" section within a pre-works BER Dwelling Report**

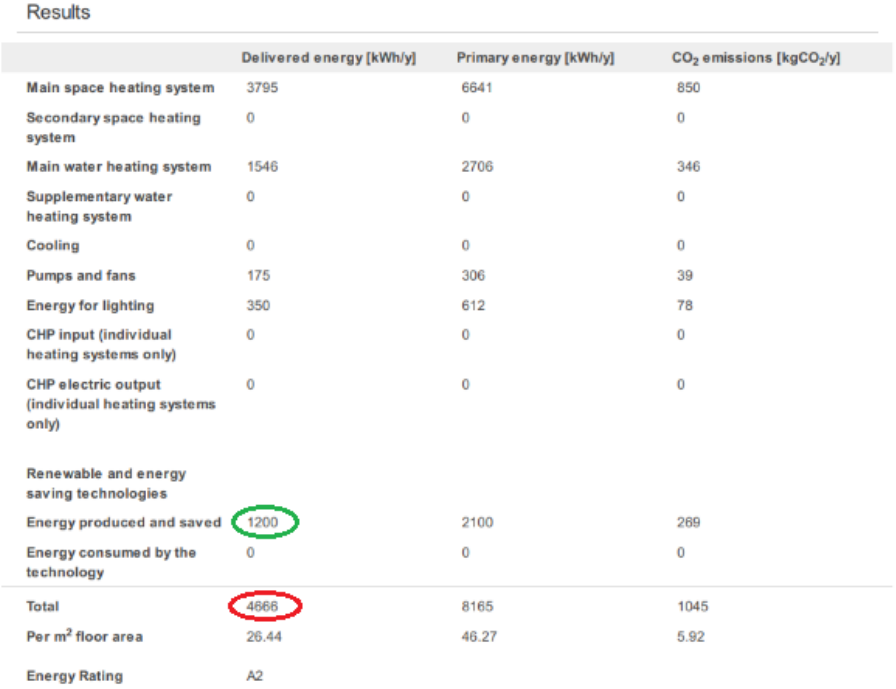

# **Figure 5: Example "Results" section within a post BER Dwelling Report**

# <span id="page-9-0"></span>**7. How to upload work notifications**

- 7.1 All works notifications must be subject to the obligated party's quality assurance before being submitted to the EEOS team through the Energy Credit Management System (ECMS) located at [https://ecms.seai.ie/.](https://ecms.seai.ie/) Access can be gained by contacting EEOS Admin.
- 7.2 Work notifications can be submitted by use of the ECMS '**Works notifications**' template. This template can be downloaded by clicking the "**Help**" button located in the ECMS home page (see Figure 6).

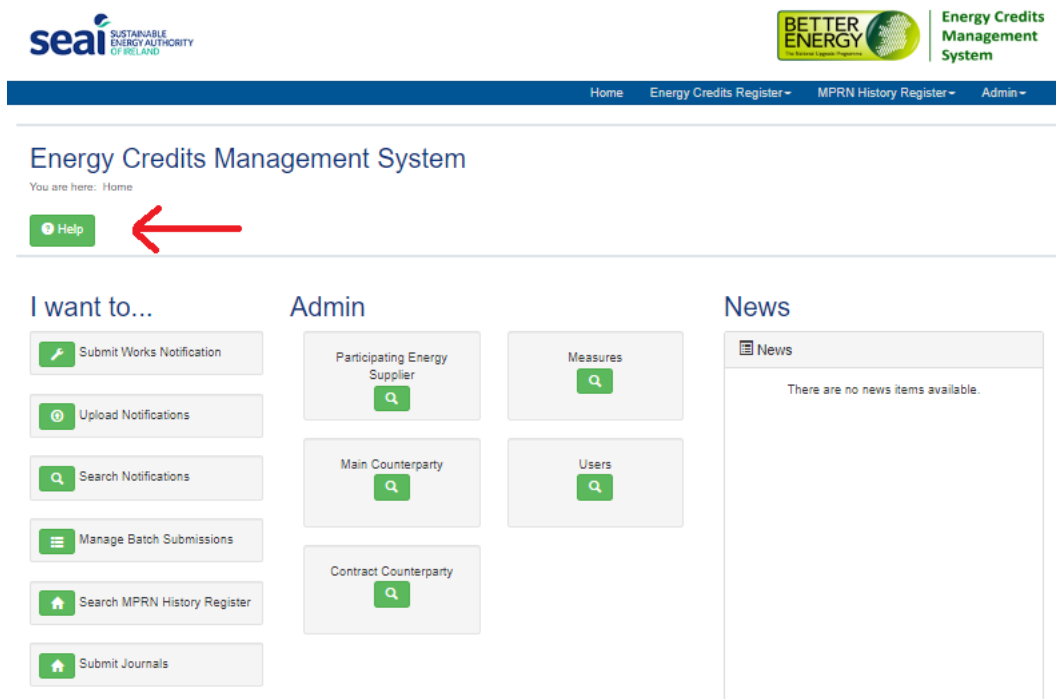

#### **Figure 6: Example of completed ECMS Work Notification worksheet**

- 7.3 Once the template is downloaded, save the file onto your computer.
- 7.4 Input the details regarding the associated measures installed as part of the uplift within the relevant property (see Figure 7). These inputs should follow the guidelines set out in Table 3.
	- o Note, zero should be entered into the energy credits field for all associated measures.
	- o Multiple properties may be uploaded using a single template.

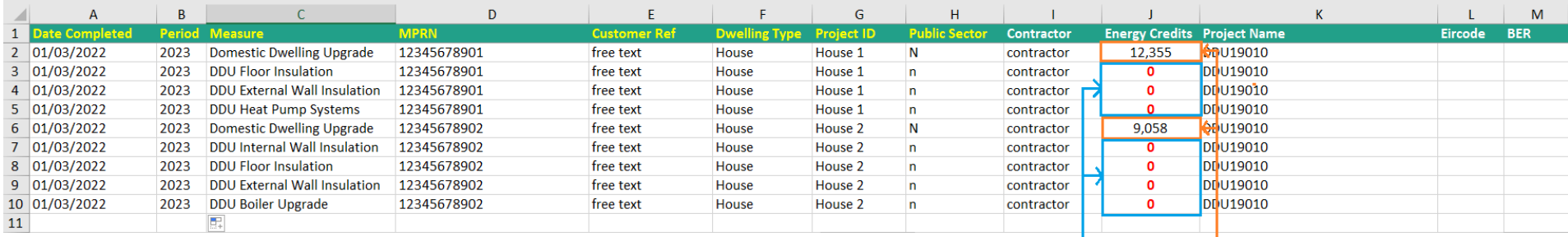

For all associated<br>measures enter zero<br>energy credits

Enter the dwellings final energy<br>credits using the "Domestic<br>Dwelling Upgrade" measure

#### **Figure 7: Example of completed ECMS Work Notification worksheet**

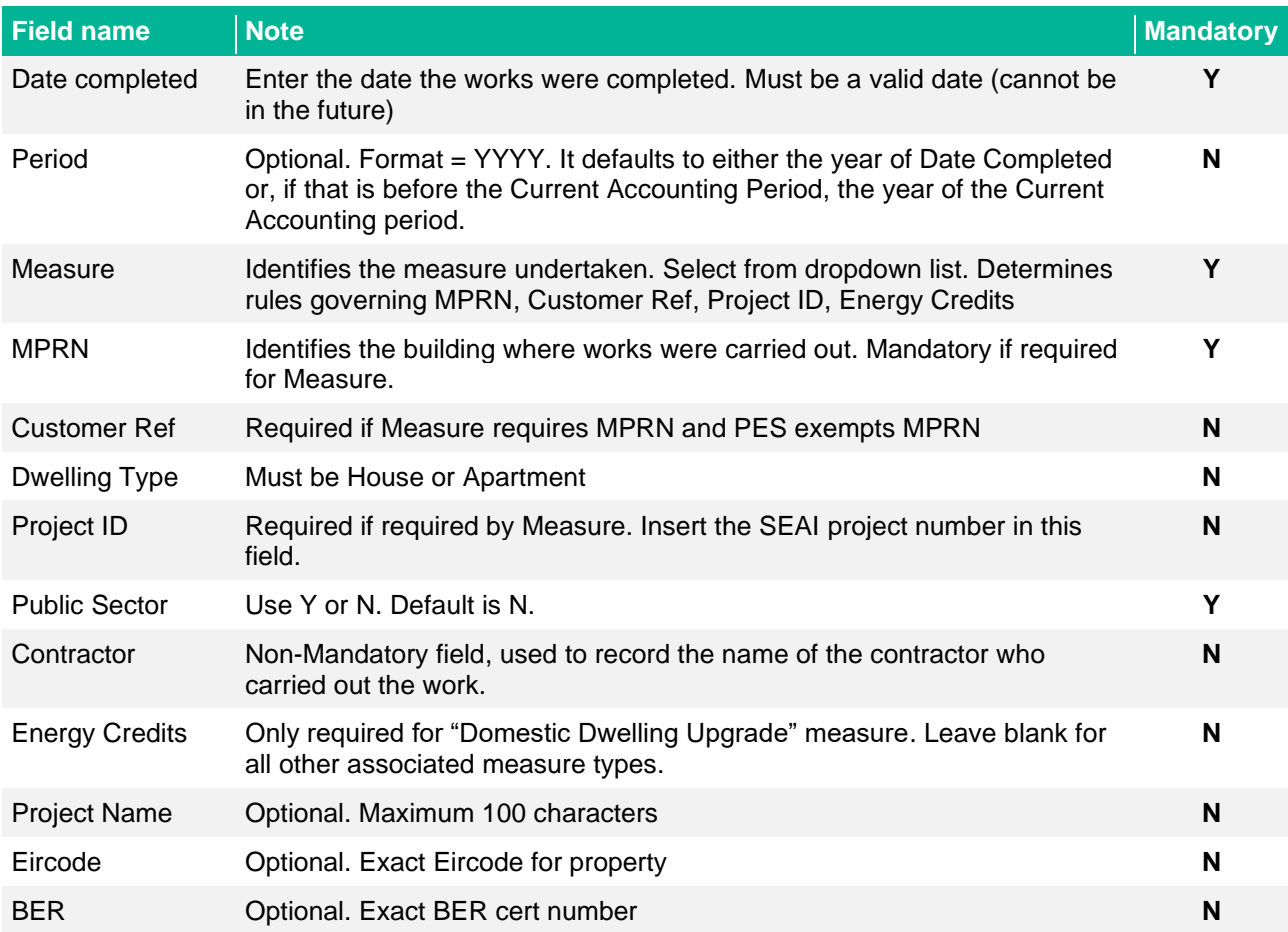

#### **Table 3: Notes on individual fields for ECMS Work Notification worksheet**

7.5 To capture the final energy savings achieved, a "**Domestic Dwelling Upgrade**" measure must be uploaded for each dwelling submitted. To do this:

- 7.5.1 Select the "Domestic Dwelling Upgrade" measure type from the "Measure" field.
- 7.5.2 Input the final energy credits calculated for the dwelling into the "Energy Credits" field (see Figure 7). For guidance, please refer to the "How to calculate the final [energy credits"](#page-7-0) section of this document.

7.6 Once completed, the file should be uploaded to ECMS via the '**Upload works notifications**" window, located at [https://ecms.seai.ie/Notifications/Upload.](https://ecms.seai.ie/Notifications/Upload) See Figure 8 below.

#### **Upload Works Notifications**

You are here: Home / Energy Credits Register / Upload Notifications

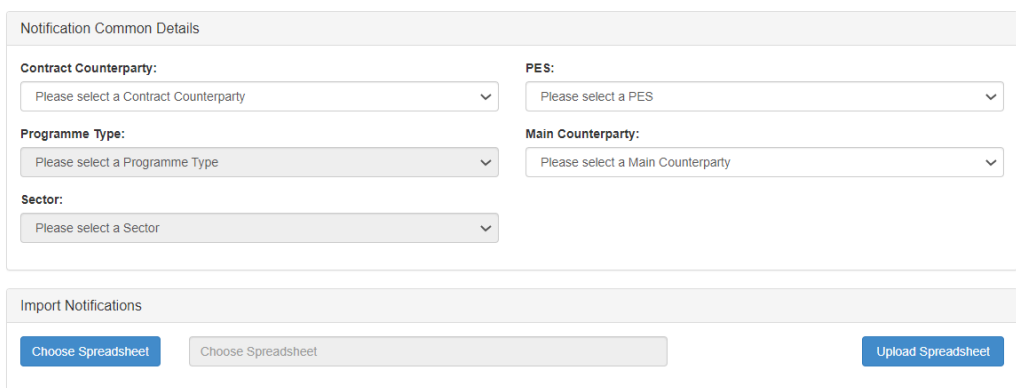

#### **Figure 8: Work notification page within ECMS**

- 7.7 Under Programme type, select the relevant programme, either Non Grant Residential, Better Energy Homes, or BEC – Communities.
- 7.8 Under Sector, select the relevant sector either "**Residential**" or "**Energy poverty**"
- 7.9 Finally, select "**Choose Spreadsheet**" to attach the template and then select "**Upload Spreadsheet**".
- 7.1 Finally, select "**Choose Spreadsheet**" to attach the template and then select "**Upload Spreadsheet**".

**w:** www.seai.ie **e:** info@seai.ie **t:** 01 8082100

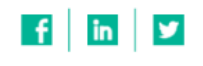

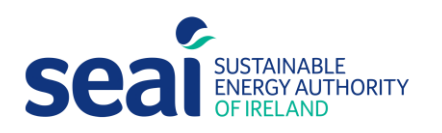

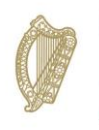

Rialtas na hÉireann Government of Ireland